## Unlimitel API Documentation

Version 2.0

Unlimitel Inc. Stephan Monette

# Date: January 16, 2011

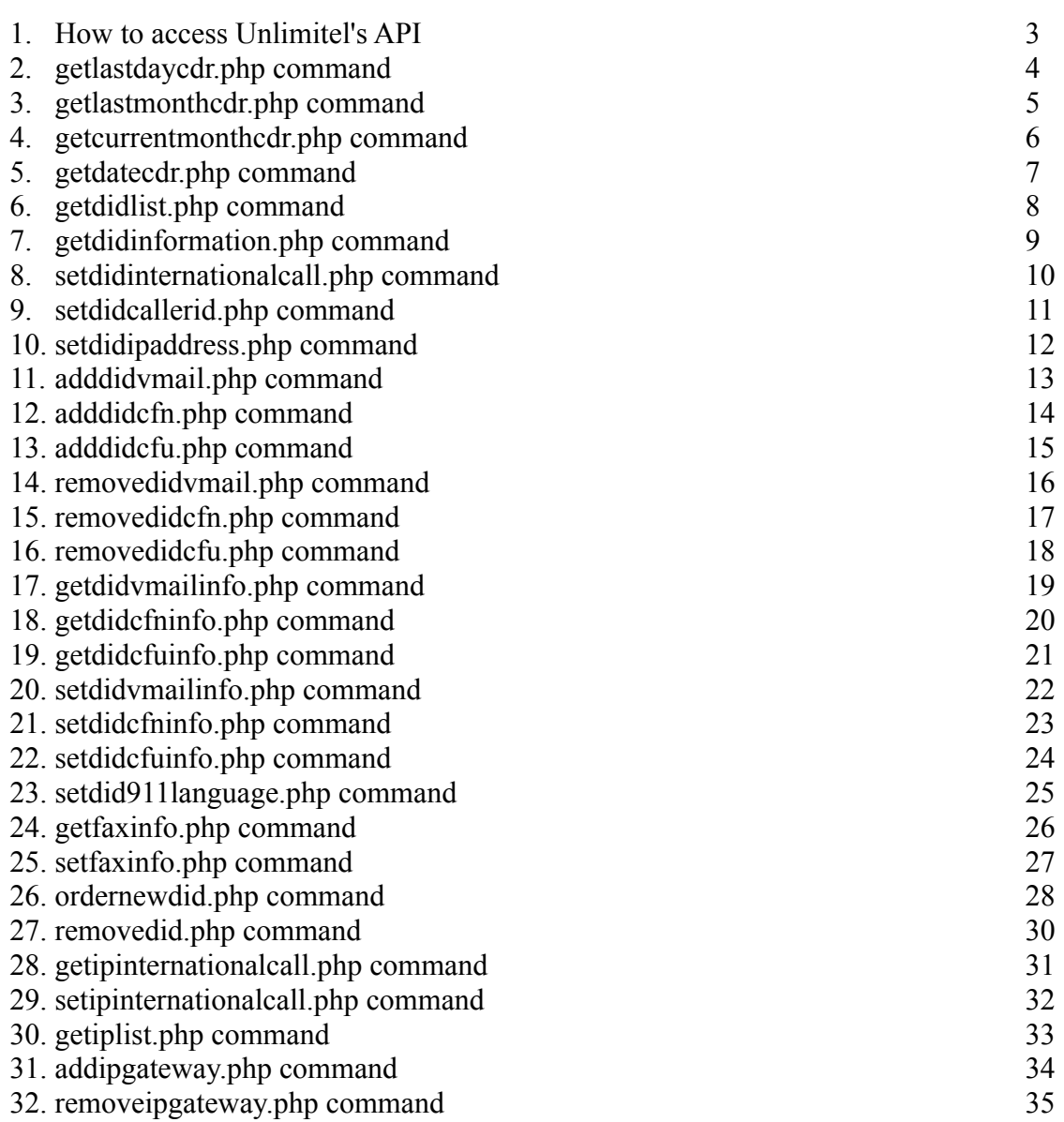

### How to access Unlimitel's API

- 1. Your first need to use a static IP address. You will be able to use our API only from your static IP address for more security.
- 2. You will need to contact Unlimitel to have your static IP address setup with your customer number to be able to retrieve CDRs using our API.
- 3. Once Unlimitel has accepted your request, we will add your static IP address into our system for you to start using our api commands.
- 4. Our API commands are easy to use web functions:
	- getlastdaycdr.php: This command will download your CDRs for the previous day.
		- getlastmonthcdr.php: This command will download your CDRs for the previous month.
	- getcurrentmonthcdr.php: This command will download your CDRs for the current month.
	- getdatecdr.php: This command will download your CDRs from the supplied date.
		- getdidlist.php: This command will download your complete did list.
		- getdidinformation.php: This command will download the detailed information for one DID.
		- setdidinternationalcall.php: This command will enable or disable international calling for a specific DID.
			- setdidcallerid.php: This command will set your callerid preferences for a specific DID.
			- setdidipaddress.php: This command will set the destination IP address for a specific DID.
			- adddidvmail.php: This command will add the Voicemail option to a specific DID.
	- adddidcfn.php: This command will add the CFNA option to a specific DID.
	- adddidcfu.php: This command will add the CFU option to a specific DID.
		- removedidvmail.php: This command will remove the Voicemail option from a specific DID.
		- removedidcfn.php: This command will remove the CFNA option from a specific DID.
	- removedidcfu.php: This command will remove the CFU option from a specific DID.
		- getdidvmailinfo.php This command will get your VMAIL information for a specific DID.
		- getdidcfninfo.php: This command will get your CFNA information for a specific DID.
		- getdidcfuinfo.php: This command will get your CFU information for a specific DID. – setdidvmailinfo.php: This command will save your voicemail info for a specific DID.
		- setdidcfninfo.php: This command will save your CFNA info for a specific DID.
		- setdidcfuinfo.php: This command will save your CFU info for a specific DID.
		- setdid911language.php: This command will set the preferred 911 language for a specific DID.
	- getfaxinfo.php: This command will get the FAX info for a specific DID.
	- setfaxinfo.php: This command will set the FAX info for a specific DID.
	- ordernewdid.php: This command will request to order a new DID for your account.
		- removedid.php: This command will request to remove a DID from your account.
		- getipinternationalcall.php: This command will get the international call status for a specific IP address.
		- setipinternationalcall.php: This command will set the international call status for a specific IP address.
	- getiplist.php: This command will list all your static IP addresses setup for account.
	- addipgateway.php: This command will add a new static IP gateway to your account.
		- removeipgateway.php: This command will remove a static IP gateway from your account.

### getlastdaycdr.php

This command will download all your CDRs from the previous day in the CSV format. You can then use this file with your electronic spreadsheet application or design your own internal billing application to automatically process CDRs on a daily base.

> Here's how you use the command from a web browser (999999 is a sample customer number):

https://api.unlimitel.ca/getlastdaycdr.php?custnum=999999

Or you can download the file directly in Linux using this command:

wget -O cdr.csv "https://api.unlimitel.ca/getlastdaycdr.php?custnum=999999"

Our secure web server will download all your CDRs from the previous day in CSV format.

The downloaded file will always include the header with the field names. If you do not want the headers in your file, use the command like this:

https://api.unlimitel.ca/getlastdaycdr.php?custnum=999999&noheaders=1

Due to some work load constraint on our database, this command can only be performed during the following schedule:

> Every day in the morning between 6:30AM to 7:59AM. Every day in the evening between 9:30PM and 11:59PM.

## getlastmonthcdr.php

This command will download all your CDRs from the previous month in the CSV format. You can then use this file with your electronic spreadsheet application or design your own internal billing application to automatically process CDRs on a daily base.

Here's how you use the command from a web browser:

https://api.unlimitel.ca/getlastmonthcdr.php?custnum=999999

Or you can download the file directly in Linux using this command:

wget -O cdr.csv "https://api.unlimitel.ca/getlastmonthcdr.php?custnum=999999"

Our secure web server will download all your CDRs from the previous month in CSV format.

The downloaded file will always include the header with the field names. If you do not want the headers in your file, use the command like this:

https://api.unlimitel.ca/getlastmonthcdr.php?custnum=999999&noheaders=1

Due to some work load constraint on our database, this command can only be performed during the following schedule:

> Every day in the morning between 6:30AM to 7:59AM. Every day in the evening between 9:30PM and 11:59PM.

#### getcurrentmonthcdr.php

This command will download all your CDRs from the current month in the CSV format. You can then use this file with your electronic spreadsheet application or design your own internal billing application to automatically process CDRs on a daily base.

Here's how you use the command from a web browser:

https://api.unlimitel.ca/getcurrentmonthcdr.php?custnum=999999

Or you can download the file directly in Linux using this command:

wget -O cdr.csv "https://api.unlimitel.ca/getcurrentmonthcdr.php?custnum=999999"

Our secure web server will download all your CDRs from the previous month in CSV format.

The downloaded file will always include the header with the field names. If you do not want the headers in your file, use the command like this:

https://api.unlimitel.ca/getcurrentmonthcdr.php?custnum=999999&noheaders=1

Due to some work load constraint on our database, this command can only be performed during the following schedule:

> Every day in the morning between 6:30AM to 7:59AM. Every day in the evening between 9:30PM and 11:59PM.

### getdatecdr.php

This command will download all your CDRs from the dates you supplied into the CSV format. You can then use this file with your electronic spreadsheet application or design your own internal billing application to automatically process CDRs on a daily base.

Here's how you use the command from a web browser:

https://api.unlimitel.ca/getdatecdr.php? custnum=999999&frommonth=10&fromday=1&fromyear=2010&tomonth=11&today=1&t oyear=2010

Or you can download the file directly in Linux using this command:

wget -O cdr.csv "https://api.unlimitel.ca/getdatecdr.php? custnum=999999&frommonth=10&fromday=1&fromyear=2010&tomonth=11&today=1&t oyear=2010"

Our secure web server will download all your CDRs from the previous month in CSV format.

The downloaded file will always include the header with the field names. If you do not want the headers in your file, use the command like this:

> https://api.unlimitel.ca/getdatecdr.php? custnum=999999&frommonth=10&fromday=1&fromyear=2010&tomonth=11&today=1&t oyear=2010&noheaders=1

Due to some work load constraint on our database, this command can only be performed during the following schedule:

> Every day in the morning between 6:30AM to 7:59AM. Every day in the evening between 9:30PM and 11:59PM.

## getdidlist.php

This command will download all the DIDs from your current account.

Here's how you use the command from a web browser:

https://api.unlimitel.ca/getdidlist.php?custnum=999999

Or you can download the file directly in Linux using this command:

wget -O didlist.csv "https://api.unlimitel.ca/getdidlist.php?custnum=999999"

Our secure web server will download all your DIDs in CSV format.

The downloaded file will always include the header with the field names. If you do not want the headers in your file, use the command like this:

https://api.unlimitel.ca/getdidlist.php?custnum=999999&noheaders=1

### getdidinformation.php

This command will download all the information specific to a DIDs from your current account.

Here's how you use the command from a web browser:

https://api.unlimitel.ca/getdidinformation.php?custnum=999999&did=6135551212

Or you can download the file directly in Linux using this command:

wget -O didinfo.csv "https://api.unlimitel.ca/getdidinformation.php? custnum=999999&did=6135551212"

Our secure web server will download all your DID information in CSV format.

The downloaded file will always include the header with the field names. If you do not want the headers in your file, use the command like this:

> https://api.unlimitel.ca/getdidinformation.php? custnum=999999&did=6135551212&noheaders=1

## setdidinternationalcall.php

This command will set your AllowInternationalCall field for your did to Y (yes) or N (No).

Here's how you use the command from a web browser:

https://api.unlimitel.ca/setdidinternationalcall.php? custnum=999999&did=6135551212&allowinternational=Y

Or you can download the file directly in Linux using this command:

wget -O result.txt "https://api.unlimitel.ca/setdidinternationalcall.php? custnum=999999&did=6135551212&allowinternational=Y"

## setdidcallerid.php

This command will set your CallerID name and number information for your DID.

Here's how you use the command from a web browser:

https://api.unlimitel.ca/setdidcallerid.php? custnum=999999&did=6135551212&cid=STATIC&number=6135551212&name=S.MON ETTE

cid: DYNAMIC, STATIC, PRIVATE

Or you can execute the command directly in Linux using this command:

wget -O result.txt "https://api.unlimitel.ca/setdidcallerid.php? custnum=999999&did=6135551212&cid=STATIC&number=6135551212&name=S.MON ETTE"

### setdidipaddress.php

This command will set your IP Address destination for your DID.

Here's how you use the command from a web browser:

https://api.unlimitel.ca/setdidipaddress.php? custnum=999999&did=6135551212&ip=99.99.99.99

Or you can execute the command directly in Linux using this command:

wget -O result.txt "https://api.unlimitel.ca/setdidipaddress.php? custnum=999999&did=6135551212&ip=99.99.99.99"

Our secure web server will reply with "Ok" or "Error".

Make sure you only use IP addresses and not a host name. The system will only accept IPV4 addresses.

### adddidvmail.php

This command will add the Voicemail option for your DID.

Here's how you use the command from a web browser:

https://api.unlimitel.ca/adddidvmail.php?custnum=999999&did=6135551212

Or you can execute the command directly in Linux using this command:

wget -O result.txt "https://api.unlimitel.ca/adddidvmail.php? custnum=999999&did=6135551212"

## adddidcfn.php

This command will add the CFNA option for your DID.

Here's how you use the command from a web browser:

https://api.unlimitel.ca/adddidcfn.php?custnum=999999&did=6135551212

Or you can execute the command directly in Linux using this command:

wget -O result.txt "https://api.unlimitel.ca/adddidcfn.php? custnum=999999&did=6135551212"

## adddidcfu.php

This command will add the CFU option for your DID.

Here's how you use the command from a web browser:

https://api.unlimitel.ca/adddidcfu.php?custnum=999999&did=6135551212

Or you can execute the command directly in Linux using this command:

wget -O result.txt "https://api.unlimitel.ca/adddidcfu.php? custnum=999999&did=6135551212"

### removedidvmail.php

This command will remove the Voicemail option for your DID.

Here's how you use the command from a web browser:

https://api.unlimitel.ca/removedidvmail.php?custnum=999999&did=6135551212

Or you can execute the command directly in Linux using this command:

wget -O result.txt "https://api.unlimitel.ca/removedidvmail.php? custnum=999999&did=6135551212"

### removedidcfn.php

This command will remove the CFNA option from your DID.

Here's how you use the command from a web browser:

https://api.unlimitel.ca/removedidcfn.php?custnum=999999&did=6135551212

Or you can execute the command directly in Linux using this command:

wget -O result.txt "https://api.unlimitel.ca/removedidcfn.php? custnum=999999&did=6135551212"

### removedidcfu.php

This command will remove the CFU option from your DID.

Here's how you use the command from a web browser:

https://api.unlimitel.ca/removedidcfu.php?custnum=999999&did=6135551212

Or you can execute the command directly in Linux using this command:

wget -O result.txt "https://api.unlimitel.ca/removedidcfu.php? custnum=999999&did=6135551212"

## getdidvmailinfo.php

This command will list your voicemail information for your DID.

Here's how you use the command from a web browser:

https://api.unlimitel.ca/getdidvmailinfo.php?custnum=999999&did=6135551212

Or you can execute the command directly in Linux using this command:

wget -O result.txt "https://api.unlimitel.ca/getdidvmailinfo.php? custnum=999999&did=6135551212"

Our secure web server will list the voicemail information.

The downloaded file will always include the header with the field names. If you do not want the headers in your file, use the command like this:

> https://api.unlimitel.ca/getdidvmailinfo.php? custnum=999999&did=6135551212&noheaders=1

## getdidcfninfo.php

This command will list your Call Forward Not Available information for your DID.

Here's how you use the command from a web browser:

https://api.unlimitel.ca/getdidcfninfo.php?custnum=999999&did=6135551212

Or you can execute the command directly in Linux using this command:

wget -O result.txt "https://api.unlimitel.ca/getdidcfninfo.php? custnum=999999&did=6135551212"

Our secure web server will list the voicemail information.

The downloaded file will always include the header with the field names. If you do not want the headers in your file, use the command like this:

> https://api.unlimitel.ca/getdidcfninfo.php? custnum=999999&did=6135551212&noheaders=1

## getdidcfuinfo.php

This command will list your Call Forward Unconditional information for your DID.

Here's how you use the command from a web browser:

https://api.unlimitel.ca/getdidcfuinfo.php?custnum=999999&did=6135551212

Or you can execute the command directly in Linux using this command:

wget -O result.txt "https://api.unlimitel.ca/getdidcfuinfo.php? custnum=999999&did=6135551212"

Our secure web server will list the voicemail information.

The downloaded file will always include the header with the field names. If you do not want the headers in your file, use the command like this:

> https://api.unlimitel.ca/getdidcfuinfo.php? custnum=999999&did=6135551212&noheaders=1

## setdidvmailinfo.php

This command will set your voicemail information for your DID.

Here's how you use the command from a web browser:

https://api.unlimitel.ca/setdidvmailinfo.php? custnum=999999&did=6135551212&email=info@email.com&pager=6135551212@msg.t elus.ca&autodelete=Y

Or you can execute the command directly in Linux using this command:

wget -O result.txt "https://api.unlimitel.ca/setdidvmailinfo.php? custnum=999999&did=6135551212&email=info@email.com&pager=6135551212@msg.t elus.ca&autodelete=Y"

Our secure web server will set the voicemail information with the parameters you supply in the command line.

Changes to the voicemail account are active immediately.

## setdidcfninfo.php

This command will set your Call Forward Not Available information for your DID.

Here's how you use the command from a web browser:

https://api.unlimitel.ca/setdidcfninfo.php? custnum=999999&did=6135551212&cfnnumber=6135551212&timeout=28

Or you can execute the command directly in Linux using this command:

wget -O result.txt "https://api.unlimitel.ca/setdidcfninfo.php? custnum=999999&did=6135551212&cfnnumber=6135551212&timeout=28"

Our secure web server will set the Call Forward Not Available information with the parameters you supply in the command line.

Changes to the Call Forward Not Available account are active within 15 minutes or so.

## setdidcfuinfo.php

This command will set your Call Forward Unconditional information for your DID.

Here's how you use the command from a web browser:

https://api.unlimitel.ca/setdidcfuinfo.php? custnum=999999&did=6135551212&cfunumber=6135551212

Or you can execute the command directly in Linux using this command:

wget -O result.txt "https://api.unlimitel.ca/setdidcfuinfo.php? custnum=999999&did=6135551212&cfunumber=6135551212"

Our secure web server will set the Call Forward Unconditional information with the parameters you supply in the command line.

Changes to the Call Forward Unconditional account are active within 15 minutes or so.

## setdid911language.php

This command will set your default emergency 911 language for your DID.

Here's how you use the command from a web browser:

https://api.unlimitel.ca/setdid911language.php? custnum=999999&did=6135551212&language=ENGLISH

Or you can execute the command directly in Linux using this command:

wget -O result.txt "https://api.unlimitel.ca/setdid911language.php? custnum=999999&did=6135551212&language=ENGLISH"

Our secure web server will set the default emergency 911 language with the parameters you supply in the command line.

The language can be set to ENGLISH or FRENCH.

Changes to the default emergency 911 language are active within 15 minutes or so.

## getfaxinfo.php

This command will list your FAX information for your DID.

Here's how you use the command from a web browser:

https://api.unlimitel.ca/getfaxinfo.php?custnum=999999&did=6135551212

Or you can execute the command directly in Linux using this command:

wget -O result.txt "https://api.unlimitel.ca/getfaxinfo.php? custnum=999999&did=6135551212"

Our secure web server will list your fax information for your DID in CSV format.

The downloaded file will always include the header with the field names. If you do not want the headers in your file, use the command like this:

https://api.unlimitel.ca/getfaxinfo.php?custnum=999999&did=6135551212&noheaders=1

## setfaxinfo.php

This command will set your FAX information for your DID.

Here's how you use the command from a web browser:

https://api.unlimitel.ca/setfaxinfo.php? custnum=999999&did=6135551212&emailto=me@you.com&emailfrom=you@me.com& emailserver=mail.google.com&faxformat=PDF

Or you can execute the command directly in Linux using this command:

wget -O result.txt "https://api.unlimitel.ca/setfaxinfo.php? custnum=999999&did=6135551212&emailto=me@you.com&emailfrom=you@me.com& emailserver=mail.google.com&faxformat=PDF"

Our secure web server will set your fax information with the parameters you supply in the command line.

The FAX Format can be set to PDF or TIFF.

Changes to fax account are active immediately.

### ordernewdid.php

This command will add your new DID order into our ordering queue system.

Here's how you use the command from a web browser:

https://api.unlimitel.ca/ordernewdid.php? custnum=999999&city=OTTAWA&protocol=IAX2

Or you can download the file directly in Linux using this command:

wget -O result.txt "https://api.unlimitel.ca/ordernewdid.php? custnum=999999&city=OTTAWA&protocol=IAX2"

The server will return with an OK message and the order identification number.

List of valid PROTOCOL names:

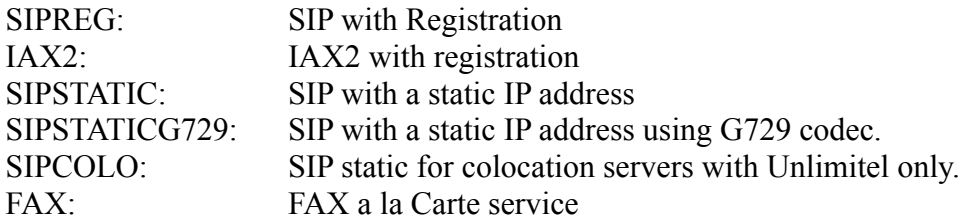

List of valid CITY names (always use upper case):

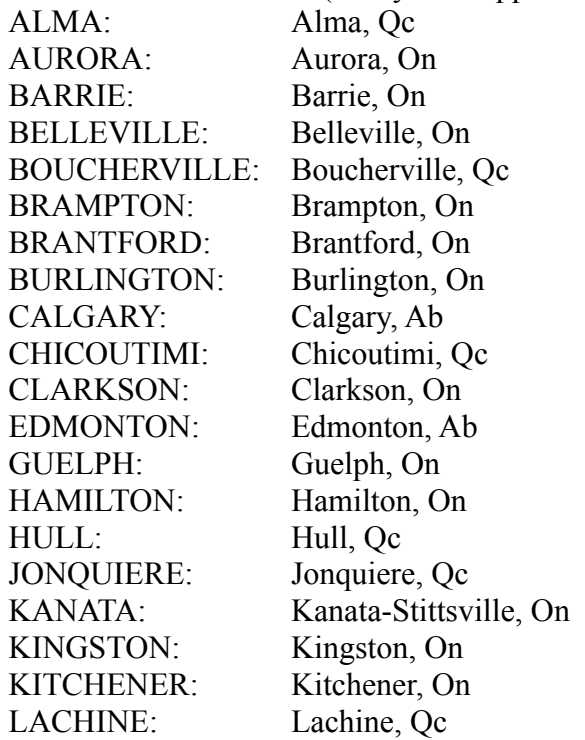

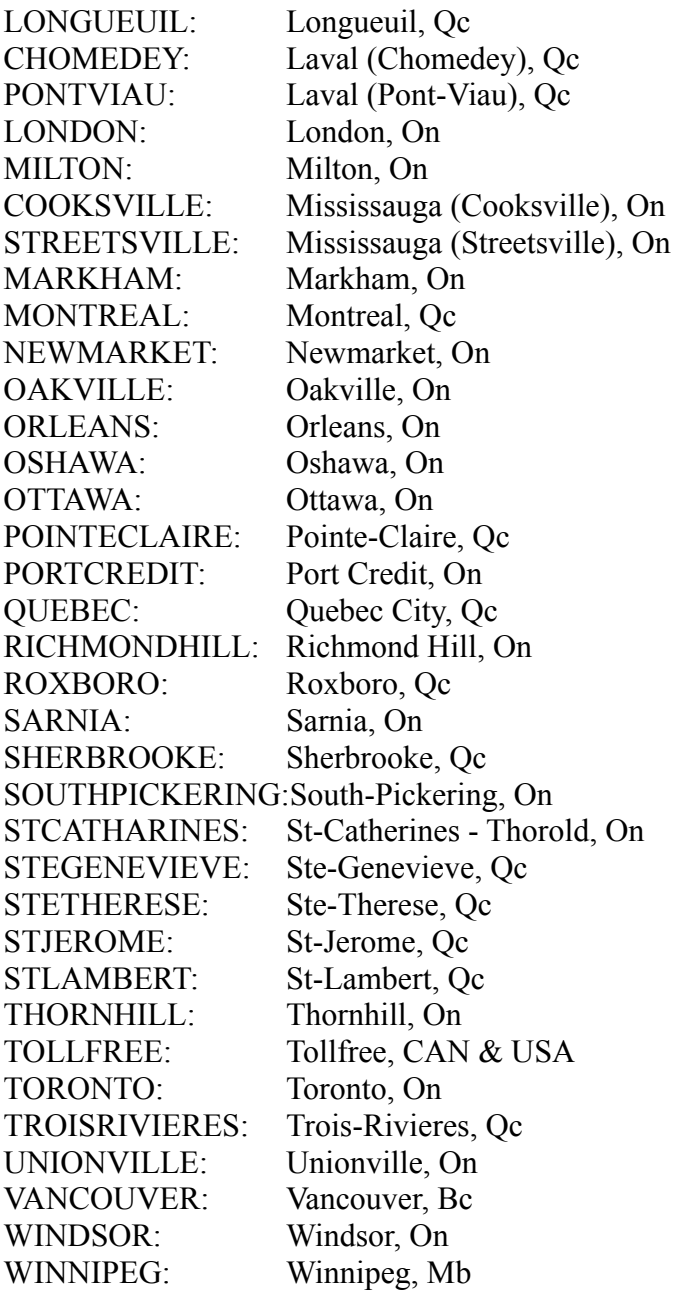

## removedid.php

This command will add a "remove DID order" into our ordering queueing system to remove your DID from your account.

Here's how you use the command from a web browser:

https://api.unlimitel.ca/removedid.php?custnum=999999&did=6135551212

Or you can download the file directly in Linux using this command:

wget -O result.txt "https://api.unlimitel.ca/removedid.php? custnum=999999&did=6135551212"

The server will return with an OK message and the order identification number.

## getipinternationalcall.php

This command will list your static IP address international call status.

Here's how you use the command from a web browser:

https://api.unlimitel.ca/getipinternationalcall.php?custnum=999999&ip=99.99.99.99

Or you can download the file directly in Linux using this command:

wget -O result.txt "https://api.unlimitel.ca/getipinternationalcall.php? custnum=999999&ip=99.99.99.99"

Our secure web server will list the status of international calls with your static IP address in CSV format.

The downloaded file will always include the header with the field names. If you do not want the headers in your file, use the command like this:

> https://api.unlimitel.ca/getipinternationalcall.php? custnum=999999&ip=99.99.99.99&noheaders=1

## setipinternationalcall.php

This command will set your static IP address to allow or block international calls.

Here's how you use the command from a web browser:

https://api.unlimitel.ca/setipinternationalcall.php? custnum=999999&ip=99.99.99.99&allow=Y

Or you can download the file directly in Linux using this command:

wget -O result.txt "https://api.unlimitel.ca/setipinternationalcall.php? custnum=999999&ip=99.99.99.99&allow=Y"

Our secure web server will set your static IP address to place or block international calls using the parameters supplied with your command.

The allow parameter can be set to Y or N.

The changes will be active within 15 minutes or so.

## getiplist.php

This command will download all the static IP address of your gateways from your current account.

Here's how you use the command from a web browser:

https://api.unlimitel.ca/getiplist.php?custnum=999999

Or you can download the file directly in Linux using this command:

wget -O iplist.csv "https://api.unlimitel.ca/getiplist.php?custnum=999999"

Our secure web server will download all your static IP address of your gateways in CSV format.

The downloaded file will always include the header with the field names. If you do not want the headers in your file, use the command like this:

https://api.unlimitel.ca/getiplist.php?custnum=999999&noheaders=1

## addipgateway.php

This command will add your static IP address to allow to place outgoing calls from.

Here's how you use the command from a web browser:

https://api.unlimitel.ca/addipgateway.php?custnum=999999&ip=99.99.99.99&allow=Y

Or you can download the file directly in Linux using this command:

wget -O result.txt "https://api.unlimitel.ca/addipgateway.php? custnum=999999&ip=99.99.99.99&allow=Y"

Our secure web server will add your static IP address to place calls using the parameters supplied with your command.

The allow parameter can be set to Y or N.

The changes will be active within 15 minutes or so.

#### removeipgateway.php

This command will remove your static IP address from your account.

Here's how you use the command from a web browser:

https://api.unlimitel.ca/removeipgateway.php?custnum=999999&ip=99.99.99.99

Or you can download the file directly in Linux using this command:

wget -O result.txt "https://api.unlimitel.ca/removeipgateway.php? custnum=999999&ip=99.99.99.99"

Our secure web server will remove your static IP address from your account.

The changes will be active within 15 minutes or so.